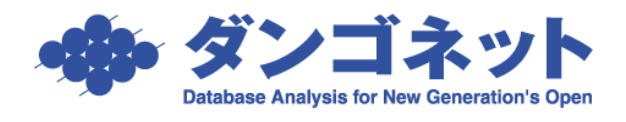

 $\blacksquare$   $\blacksquare$ 

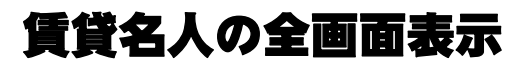

賃貸名人 5.1.0 の仕様変更により賃貸名人の背景色を灰色に変更しました。メイン画面の大きさに 変更はありません。

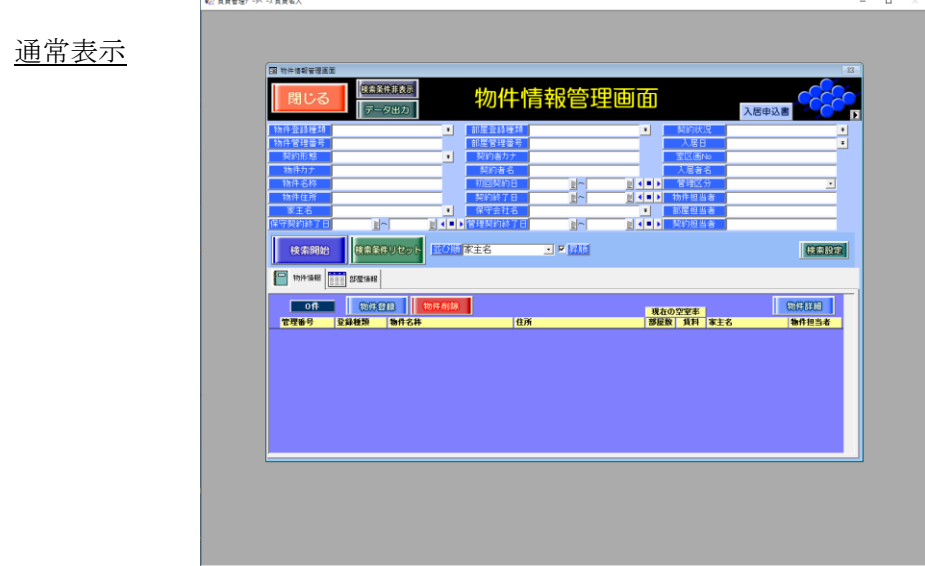

気になるようでしたら、下記手順で設定変更すると以前の画面に戻すことができます。 <手順>

(1)賃貸名人のインストール先フォルダ内の「Appearance.ini」を開きます。 賃貸名人の標準インストール先フォルダは、以下の通りです。

【32bit OS の場合】C:¥Program Files¥CMeijin

●<br>■ 質質管理データドース質資名人 - [物件情報管理要素]

【64bit OS の場合】C:¥Program Files (x86)¥CMeijin

(2)「その他」欄に「フォーム最大化=1」を追加し、上書き保存します。

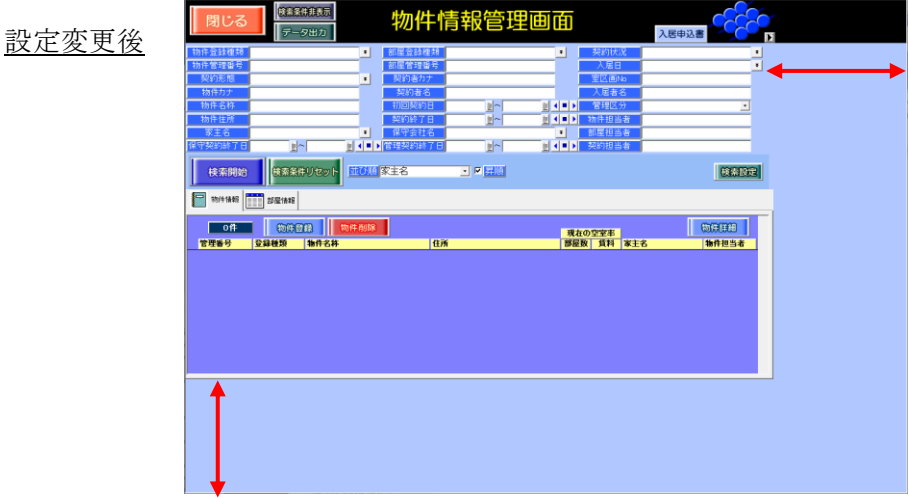